## Posted by [kn1ght](https://new-forum.openvz.org/index.php?t=usrinfo&id=464) on Thu, 31 Aug 2006 10:09:58 GMT [View Forum Message](https://new-forum.openvz.org/index.php?t=rview&th=1045&goto=5812#msg_5812) <> [Reply to Message](https://new-forum.openvz.org/index.php?t=post&reply_to=5812)

Posted by [Umka](https://new-forum.openvz.org/index.php?t=usrinfo&id=712) on Fri, 01 Sep 2006 04:24:39 GMT [View Forum Message](https://new-forum.openvz.org/index.php?t=rview&th=1045&goto=5826#msg_5826) <> [Reply to Message](https://new-forum.openvz.org/index.php?t=post&reply_to=5826)

File Attachments 1) [ptmx.fix.diff,](https://new-forum.openvz.org/index.php?t=getfile&id=199) downloaded 445 times

Posted by [dev](https://new-forum.openvz.org/index.php?t=usrinfo&id=19) on Fri, 01 Sep 2006 04:56:38 GMT [View Forum Message](https://new-forum.openvz.org/index.php?t=rview&th=1045&goto=5827#msg_5827) <> [Reply to Message](https://new-forum.openvz.org/index.php?t=post&reply_to=5827)

Posted by [dev](https://new-forum.openvz.org/index.php?t=usrinfo&id=19) on Fri, 01 Sep 2006 05:16:06 GMT [View Forum Message](https://new-forum.openvz.org/index.php?t=rview&th=1045&goto=5828#msg_5828) <> [Reply to Message](https://new-forum.openvz.org/index.php?t=post&reply_to=5828)

OpenVZ. http://bugzilla.openvz.org/show\_bug.cgi?id=242 http://bugzilla.openvz.org/show\_bug.cgi?id=243

Quote:

http://bugzilla.openvz.org/show\_bug.cgi?id=244

Posted by [Umka](https://new-forum.openvz.org/index.php?t=usrinfo&id=712) on Fri, 01 Sep 2006 09:02:14 GMT [View Forum Message](https://new-forum.openvz.org/index.php?t=rview&th=1045&goto=5836#msg_5836) <> [Reply to Message](https://new-forum.openvz.org/index.php?t=post&reply_to=5836)

Quote:

Quote:

OpenVZ. http://bugzilla.openvz.org/show\_bug.cgi?id=242

Quote: # vzctl enter 4 ; echo \$? enter failed 0

Quote: # vzctl enter 4 Unable to fork: Cannot allocate memory

none /vz/root/4/dev tmpfs rw 0 0 none /vz/root/4/dev/pts devpts rw 0 0 none /vz/root/4/dev tmpfs rw 0 0 none /vz/root/4/dev/pts devpts rw 0 0

http://bugzilla.openvz.org/show\_bug.cgi?id=243

Quote: Quote:

http://bugzilla.openvz.org/show\_bug.cgi?id=244

Posted by [dev](https://new-forum.openvz.org/index.php?t=usrinfo&id=19) on Fri, 01 Sep 2006 09:27:46 GMT [View Forum Message](https://new-forum.openvz.org/index.php?t=rview&th=1045&goto=5837#msg_5837) <> [Reply to Message](https://new-forum.openvz.org/index.php?t=post&reply_to=5837)

Quote:

Quote:

http://bugzilla.openvz.org/show\_bug.cgi?id=245

Quote:

# vzctl enter 4 Unable to fork: Cannot allocate memory

#define EPROCLIM 67 /\* SUNOS: Too many processes \*/

Quote:

none /vz/root/4/dev tmpfs rw 0 0 none /vz/root/4/dev/pts devpts rw 0 0 none /vz/root/4/dev tmpfs rw 0 0 none /vz/root/4/dev/pts devpts rw 0 0

Posted by [Umka](https://new-forum.openvz.org/index.php?t=usrinfo&id=712) on Fri, 01 Sep 2006 10:04:15 GMT [View Forum Message](https://new-forum.openvz.org/index.php?t=rview&th=1045&goto=5838#msg_5838) <> [Reply to Message](https://new-forum.openvz.org/index.php?t=post&reply_to=5838)

[quote] dev wrote on Fri, 01 September 2006 05:27Quote: Quote: Quote:

# vzctl enter 4 Unable to fork: Cannot allocate memory

#define EPROCLIM 67 /\* SUNOS: Too many processes \*/

Quote: Quote:

none /vz/root/4/dev tmpfs rw 0 0 none /vz/root/4/dev/pts devpts rw 0 0 none /vz/root/4/dev tmpfs rw 0 0 none /vz/root/4/dev/pts devpts rw 0 0 # ssh rhel4 Last login: Fri Sep 1 07:56:17 2006 from berloga.shadowland  $[root@rho4 ~$ <sup>-</sup> $\neq$  vzctl mount 4 VPS is mounted [root@rhel4 ~]# vzctl start 4 Warning: distribution not specified default used /etc/vz/dists/default Starting VPS ... VPS is unmounted VPS is mounted Setting CPU limit: 0 Setting CPU units: 1000 Set hostname: vps134 VPS start in progress... [root@rhel4 ~]# cat /proc/mounts /dev/root / ext3 rw 0 0 none /dev tmpfs rw 0 0 /proc /proc proc rw,nodiratime 0 0 /sys /sys sysfs rw 0 0 none /dev/pts devpts rw 0 0 none /dev/shm tmpfs rw 0 0 /dev/hda3 /vservers ext3 rw 0 0 sunrpc /var/lib/nfs/rpc\_pipefs rpc\_pipefs rw 0 0 /vservers/vps134 /vz/root/4 simfs ro 0 0 /proc /vz/root/4/proc proc rw,nodiratime 0 0 /sys /vz/root/4/sys sysfs rw 0 0 none /vz/root/4/dev tmpfs rw 0 0 none /vz/root/4/dev/pts devpts rw 0 0 [root@rhel4 ~]# vzctl restart 4 Restarting VPS Stopping VPS ... VPS was stopped VPS is unmounted Warning: distribution not specified default used /etc/vz/dists/default Starting VPS ... VPS is mounted Setting CPU limit: 0 Setting CPU units: 1000 Set hostname: vps134

VPS start in progress... [root@rhel4 ~]# cat /proc/mounts /dev/root / ext3 rw 0 0 none /dev tmpfs rw 0 0 /proc /proc proc rw,nodiratime 0 0 /sys /sys sysfs rw 0 0 none /dev/pts devpts rw 0 0 none /dev/shm tmpfs rw 0 0 /dev/hda3 /vservers ext3 rw 0 0 sunrpc /var/lib/nfs/rpc\_pipefs rpc\_pipefs rw 0 0 /vservers/vps134 /vz/root/4 simfs rw 0 0 /proc /vz/root/4/proc proc rw,nodiratime 0 0 /sys /vz/root/4/sys sysfs rw 0 0 none /vz/root/4/dev tmpfs rw 0 0 none /vz/root/4/dev/pts devpts rw 0 0 [root@rhel4 ~]# cat /proc/mounts /dev/root / ext3 rw 0 0 none /dev tmpfs rw 0 0 /proc /proc proc rw,nodiratime 0 0 /sys /sys sysfs rw 0 0 none /dev/pts devpts rw 0 0 none /dev/shm tmpfs rw 0 0 /dev/hda3 /vservers ext3 rw 0 0 sunrpc /var/lib/nfs/rpc\_pipefs rpc\_pipefs rw 0 0 /vservers/vps134 /vz/root/4 simfs ro 0 0 /proc /vz/root/4/proc proc rw,nodiratime 0 0 /sys /vz/root/4/sys sysfs rw 0 0 none /vz/root/4/dev tmpfs rw 0 0 none /vz/root/4/dev/pts devpts rw 0 0 [root@rhel4  $\sim$ ]# vzctl restart 4 Restarting VPS Stopping VPS ... VPS was stopped VPS is unmounted Warning: distribution not specified default used /etc/vz/dists/default Starting VPS ... VPS is mounted Setting CPU limit: 0 Setting CPU units: 1000 Set hostname: vps134 VPS start in progress... [root@rhel4 ~]# cat /proc/mounts /dev/root / ext3 rw 0 0 none /dev tmpfs rw 0 0 /proc /proc proc rw,nodiratime 0 0 /sys /sys sysfs rw 0 0 none /dev/pts devpts rw 0 0 none /dev/shm tmpfs rw 0 0

/dev/hda3 /vservers ext3 rw 0 0 sunrpc /var/lib/nfs/rpc\_pipefs rpc\_pipefs rw 0 0 /vservers/vps134 /vz/root/4 simfs rw 0 0 /proc /vz/root/4/proc proc rw,nodiratime 0 0 /sys /vz/root/4/sys sysfs rw 0 0 none /vz/root/4/dev tmpfs rw 0 0 none /vz/root/4/dev/pts devpts rw 0 0 none /vz/root/4/dev tmpfs rw 0 0 none /vz/root/4/dev/pts devpts rw 0 0 [root@rhel4 ~]#

Posted by [Umka](https://new-forum.openvz.org/index.php?t=usrinfo&id=712) on Fri, 01 Sep 2006 10:12:07 GMT [View Forum Message](https://new-forum.openvz.org/index.php?t=rview&th=1045&goto=5840#msg_5840) <> [Reply to Message](https://new-forum.openvz.org/index.php?t=post&reply_to=5840)

Quote:

Posted by [dev](https://new-forum.openvz.org/index.php?t=usrinfo&id=19) on Fri, 01 Sep 2006 10:33:18 GMT [View Forum Message](https://new-forum.openvz.org/index.php?t=rview&th=1045&goto=5841#msg_5841) <> [Reply to Message](https://new-forum.openvz.org/index.php?t=post&reply_to=5841)

Quote:

Posted by [Umka](https://new-forum.openvz.org/index.php?t=usrinfo&id=712) on Fri, 01 Sep 2006 10:54:51 GMT [View Forum Message](https://new-forum.openvz.org/index.php?t=rview&th=1045&goto=5842#msg_5842) <> [Reply to Message](https://new-forum.openvz.org/index.php?t=post&reply_to=5842)

Quote: # vzctl status 4; echo \$? VPSID 4 exist unmounted down  $\Omega$ [root@rhel4 ~]# vzctl start 4 Warning: distribution not specified default used /etc/vz/dists/default Starting VPS ... VPS is mounted Setting CPU limit: 0 Setting CPU units: 1000 Set hostname: vps134 VPS start in progress... [root@rhel4 ~]# vzctl status 4; echo \$? VPSID 4 exist mounted running 0

## Posted by [dev](https://new-forum.openvz.org/index.php?t=usrinfo&id=19) on Fri, 01 Sep 2006 11:09:25 GMT [View Forum Message](https://new-forum.openvz.org/index.php?t=rview&th=1045&goto=5843#msg_5843) <> [Reply to Message](https://new-forum.openvz.org/index.php?t=post&reply_to=5843)

Quote:

#define VE\_AREA\_ACC\_CHECK 0x0001 #define VE\_AREA\_ACC\_DENY 0x0002 #define VE\_AREA\_EXEC\_CHECK 0x0010 #define VE\_AREA\_EXEC\_DENY 0x0020 #define VE0\_AREA\_ACC\_CHECK 0x0100 #define VE0\_AREA\_ACC\_DENY 0x0200 #define VE0\_AREA\_EXEC\_CHECK 0x1000 #define VE0\_AREA\_EXEC\_DENY 0x2000 int ve\_area\_access\_check =  $0$ ;

# echo 65535 > /proc/sys/fs/ve-area-access-check

Quote:

Quote: # vzctl status 4; echo \$? VPSID 4 exist unmounted down 0 [root@rhel4 ~]# vzctl start 4 Warning: distribution not specified default used /etc/vz/dists/default Starting VPS ... VPS is mounted Setting CPU limit: 0 Setting CPU units: 1000 Set hostname: vps134 VPS start in progress... [root@rhel4 ~]# vzctl status 4; echo \$? VPSID 4 exist mounted running  $\Omega$ 

Posted by [Umka](https://new-forum.openvz.org/index.php?t=usrinfo&id=712) on Fri, 01 Sep 2006 12:41:16 GMT [View Forum Message](https://new-forum.openvz.org/index.php?t=rview&th=1045&goto=5846#msg_5846) <> [Reply to Message](https://new-forum.openvz.org/index.php?t=post&reply_to=5846)

dev wrote on Fri, 01 September 2006 07:09Quote:

#define VE\_AREA\_ACC\_CHECK 0x0001 #define VE\_AREA\_ACC\_DENY 0x0002 #define VE\_AREA\_EXEC\_CHECK 0x0010 #define VE\_AREA\_EXEC\_DENY 0x0020 #define VE0\_AREA\_ACC\_CHECK 0x0100 #define VE0\_AREA\_ACC\_DENY 0x0200 #define VE0\_AREA\_EXEC\_CHECK 0x1000 #define VE0\_AREA\_EXEC\_DENY 0x2000 int ve\_area\_access\_check =  $0$ ;

# echo 65535 > /proc/sys/fs/ve-area-access-check

Quote: Quote:

Quote: # vzctl status 4; echo \$? VPSID 4 exist unmounted down  $\Omega$ [root@rhel4 ~]# vzctl start 4 Warning: distribution not specified default used /etc/vz/dists/default Starting VPS ... VPS is mounted Setting CPU limit: 0 Setting CPU units: 1000 Set hostname: vps134 VPS start in progress... [root@rhel4 ~]# vzctl status 4; echo \$? VPSID 4 exist mounted running  $\Omega$ 

[/quote]

## Posted by [dev](https://new-forum.openvz.org/index.php?t=usrinfo&id=19) on Fri, 01 Sep 2006 12:59:55 GMT [View Forum Message](https://new-forum.openvz.org/index.php?t=rview&th=1045&goto=5847#msg_5847) <> [Reply to Message](https://new-forum.openvz.org/index.php?t=post&reply_to=5847)

Quote:

Quote:

NOT\_EXIST STOPPED MOUNTED RUNNING

Quote:

OpenVZ. http://bugzilla.openvz.org/show\_bug.cgi?id=242

### File Attachments 1) [sysfs.diff,](https://new-forum.openvz.org/index.php?t=getfile&id=200) downloaded 378 times

#### Posted by [Umka](https://new-forum.openvz.org/index.php?t=usrinfo&id=712) on Fri, 01 Sep 2006 14:08:32 GMT [View Forum Message](https://new-forum.openvz.org/index.php?t=rview&th=1045&goto=5851#msg_5851) <> [Reply to Message](https://new-forum.openvz.org/index.php?t=post&reply_to=5851)

Quote:

# NOT\_EXIST STOPPED MOUNTED RUNNING

EXIST/NO\_EXIST mounted/unmounted {running,stopped,suspended,migrating}

if( $$rc > 127$ )  $$error = 256 - $rc$ .

Posted by [dev](https://new-forum.openvz.org/index.php?t=usrinfo&id=19) on Fri, 01 Sep 2006 14:17:59 GMT [View Forum Message](https://new-forum.openvz.org/index.php?t=rview&th=1045&goto=5852#msg_5852) <> [Reply to Message](https://new-forum.openvz.org/index.php?t=post&reply_to=5852)

Posted by [Andrey Mirkin](https://new-forum.openvz.org/index.php?t=usrinfo&id=416) on Fri, 01 Sep 2006 15:02:02 GMT [View Forum Message](https://new-forum.openvz.org/index.php?t=rview&th=1045&goto=5854#msg_5854) <> [Reply to Message](https://new-forum.openvz.org/index.php?t=post&reply_to=5854)

Posted by [Umka](https://new-forum.openvz.org/index.php?t=usrinfo&id=712) on Fri, 01 Sep 2006 15:11:24 GMT [View Forum Message](https://new-forum.openvz.org/index.php?t=rview&th=1045&goto=5855#msg_5855) <> [Reply to Message](https://new-forum.openvz.org/index.php?t=post&reply_to=5855)

Posted by [Umka](https://new-forum.openvz.org/index.php?t=usrinfo&id=712) on Fri, 01 Sep 2006 15:18:04 GMT [View Forum Message](https://new-forum.openvz.org/index.php?t=rview&th=1045&goto=5856#msg_5856) <> [Reply to Message](https://new-forum.openvz.org/index.php?t=post&reply_to=5856)

vzctl - 3.0.10

== SYSFS=no AVNUMPROC=40:40 CAPABILITY="MKNOD:on CHOWN:on" CPULIMIT=0 CPUUNITS=1000 DCACHESIZE=1048576:1097728 DGRAMRCVBUF=132096:132096 DISKINODES=200000:220000 DISKSPACE="5120000:5120000" HOSTNAME=vps134 KMEMSIZE="2147483647:2147483647" LOCKEDPAGES=32:32 NUMFILE="2147483647:2147483647" NUMFLOCK=100:110 NUMIPTENT=128:128 NUMOTHERSOCK=80:80 NUMPROC="400:400" NUMPTY=16:16 NUMSIGINFO=256:256 NUMTCPSOCK="40:40" ONBOOT=no OOMGUARPAGES="2147483647:2147483647" OTHERSOCKBUF=132096:336896 PHYSPAGES=0:2147483647 PRIVVMPAGES="2147483647:2147483647" QUOTATIME=0 SHMPAGES=8192:8192 TCPRCVBUF=319488:524288 TCPSNDBUF=319488:524288 VE\_PRIVATE=/vservers/vps134 VMGUARPAGES="2147483647:2147483647"

 $==$ 

==

==

Posted by [Andrey Mirkin](https://new-forum.openvz.org/index.php?t=usrinfo&id=416) on Fri, 01 Sep 2006 15:37:52 GMT [View Forum Message](https://new-forum.openvz.org/index.php?t=rview&th=1045&goto=5858#msg_5858) <> [Reply to Message](https://new-forum.openvz.org/index.php?t=post&reply_to=5858)

Posted by [Vasily Tarasov](https://new-forum.openvz.org/index.php?t=usrinfo&id=176) on Sat, 02 Sep 2006 09:18:11 GMT [View Forum Message](https://new-forum.openvz.org/index.php?t=rview&th=1045&goto=5865#msg_5865) <> [Reply to Message](https://new-forum.openvz.org/index.php?t=post&reply_to=5865)

http://bugzilla.openvz.org/show\_bug.cgi?id=244

```
if ((ret = vz_chroot(root)))
    goto err;
ret = vz_env_create_ioctl(h, veid, VE_ENTER);
if (ret < 0) {
   if (errno == ESRCH)
        ret = VZ_VE_NOT_RUNNING;
    else
        ret = VZ_ENVCREATE_ERROR;
     goto err;
}
```
vass wrote on Sat, 02 September 2006 05:18

## Posted by [dev](https://new-forum.openvz.org/index.php?t=usrinfo&id=19) on Fri, 15 Sep 2006 09:54:30 GMT [View Forum Message](https://new-forum.openvz.org/index.php?t=rview&th=1045&goto=6390#msg_6390) <> [Reply to Message](https://new-forum.openvz.org/index.php?t=post&reply_to=6390)

Quote:

Sep 14 20:58:17 titan3 VPS: 111: stopped Sep 14 20:58:19 titan3 Unable to handle kernel paging request at virtual address 6b6b6b6b6b6b6b6b Sep 14 20:58:19 titan3 vzmond/112[29586]: Oops 8813272891392 [1] Sep 14 20:58:19 titan3 Modules linked in: ip\_vzredir vzredir vzcompat vzfs vzevent vzlist vznet vzstat ip\_vznetstat vznetstat vzmon ipt\_length ipt\_ttl ipt\_tcpmss ipt\_TCPMSS iptable\_mangle iptable\_filter ipt\_multiport ipt\_limit ipt\_tos ipt\_REJECT ip\_tables vzdquota vzdev af\_packet nls\_iso8859\_1 nls\_cp437 vfat fat thermal processor fan button uhci\_hcd ehci\_hcd shpchp e1000 Sep 14 20:58:19 titan3 Pid: 29586, CPU 4, comm: vzmond/112 Sep 14 20:58:19 titan3 psr : 0000101008126010 ifs : 8000000000000612 ip : [<a0000001002d3e60>] Tainted: P Sep 14 20:58:19 titan3 ip is at kobject hotplug+0x100/0x540 Sep 14 20:58:19 titan3 unat: 0000000000000000 pfs : 0000000000000206 rsc : 0000000000000003 Sep 14 20:58:19 titan3 rnat: 0000000000000000 bsps: 0000000000000000 pr : 0000000000069695 Sep 14 20:58:19 titan3 ldrs: 0000000000000000 ccv : 00000000ffff0001 fpsr: 0009804c8a70033f Sep 14 20:58:19 titan3 csd : 0000000000000000 ssd : 0000000000000000 Sep 14 20:58:19 titan3 b0 : a0000001002d4a10 b6 : a0000001001c2f60 b7 : a0000001001435a0 Sep 14 20:58:19 titan3 f6 : 1003e6b6b6b6b6b6b6b6b f7 : 1003e000000000000000a

Sep 14 20:58:19 titan3 f8 : 1003e0000000000000418 f9 : 100098300000000000000 Sep 14 20:58:19 titan3 f10 : 100029ffffffff3e62c19 f11 : 1003e000000000000000a Sep 14 20:58:19 titan3 r1 : a000000100db8020 r2 : e00000005ae701a8 r3 : e00000005ae70000 Sep 14 20:58:19 titan3 r8 : e00000014a2c8ce0 r9 : 0000000000100100 r10 : a000000100b3ce90 Sep 14 20:58:19 titan3 r11 : 00000000ffff0001 r12 : e00000014a2cfdf0 r13 : e00000014a2c8000 Sep 14 20:58:19 titan3 r14 : 6b6b6b6b6b6b6b6b r15 : e0000001ffd327d0 r16 : e0000001ffd32790 Sep 14 20:58:19 titan3 r17 : e0000001fff268f8 r18 : e0000001fff26908 r19 : 00000000ffff0001 Sep 14 20:58:19 titan3 r20 : e0000002fffa1f88 r21 : e0000001fff26860 r22 : a000000100bc61a0 Sep 14 20:58:19 titan3 r23 : 0000000000000007 r24 : e00000028326ee40 r25 : 00000000170fc2a5 Sep 14 20:58:19 titan3 r26 : 0000000000000000 r27 : 0000000000000000 r28 : e00000028326ee40 Sep 14 20:58:19 titan3 r29 : e00000028326ee58 r30 : 0000000000000000 r31 : a000000100bd8df0 Sep 14 20:58:19 titan3 Call Trace: Sep 14 20:58:19 titan3 [<a000000100017380>] show\_stack+0x80/0xa0 Sep 14 20:58:19 titan3 Sep 14 20:58:19 titan3 sp=e00000014a2cf980 bsp=e00000014a2c90e8 Sep 14 20:58:19 titan3 [<a000000100017c90>] show\_regs+0x890/0x8c0 Sep 14 20:58:20 titan3 sp=e00000014a2cfb50 bsp=e00000014a2c90a0 Sep 14 20:58:20 titan3 [<a000000100027370>] die+0x150/0x240 Sep 14 20:58:20 titan3 Sep 14 20:58:20 titan3 sp=e00000014a2cfb70 bsp=e00000014a2c9060 Sep 14 20:58:20 titan3 [<a00000010004c460>] ia64\_do\_page\_fault+0xb00/0xc40 Sep 14 20:58:20 titan3 sp=e00000014a2cfb70 bsp=e00000014a2c8fe0 Sep 14 20:58:20 titan3 [<a00000010000fc20>] ia64\_leave\_kernel+0x0/0x260 Sep 14 20:58:20 titan3 sp=e00000014a2cfc20 bsp=e00000014a2c8fe0 Sep 14 20:58:20 titan3 [<a0000001002d3e60>] kobject\_hotplug+0x100/0x540 Sep 14 20:58:20 titan3 sp=e00000014a2cfdf0 bsp=e00000014a2c8f50 Sep 14 20:58:20 titan3 [<a0000001002d4a10>] kobject\_del+0x30/0x80 Sep 14 20:58:20 titan3 sp=e00000014a2cfe10 bsp=e00000014a2c8f30 Sep 14 20:58:20 titan3 [<a0000001003bc3d0>] class\_device\_del+0x2f0/0x380 Sep 14 20:58:20 titan3 sp=e00000014a2cfe10 bsp=e00000014a2c8ee0 Sep 14 20:58:20 titan3 [<a0000001003bc480>] class\_device\_unregister+0x20/0x60 Sep 14 20:58:20 titan3 Sep 14 20:58:20 titan3 sp=e00000014a2cfe10 bsp=e00000014a2c8ec0 Sep 14 20:58:20 titan3 [<a0000001003bd550>] class\_simple\_device\_remove+0x150/0x180 Sep 14 20:58:20 titan3 sp=e00000014a2cfe10 bsp=e00000014a2c8e98 Sep 14 20:58:20 titan3 [<a000000100362350>] fini\_ve\_tty\_class+0x30/0x60 Sep 14 20:58:20 titan3 sp=e00000014a2cfe10 bsp=e00000014a2c8e78 Sep 14 20:58:20 titan3 [<a000000200483540>] fini\_ve\_sysfs+0x40/0x160 [vzmon] Sep 14 20:58:20 titan3 sp=e00000014a2cfe10 bsp=e00000014a2c8e30 Sep 14 20:58:20 titan3 [<a00000020048b1c0>] env\_cleanup+0x440/0xce0 [vzmon] Sep 14 20:58:20 titan3 sp=e00000014a2cfe10 bsp=e00000014a2c8dd8 Sep 14 20:58:20 titan3 [<a00000020048c000>] vzmond\_helper+0x60/0xa0 [vzmon] Sep 14 20:58:20 titan3 sp=e00000014a2cfe10 bsp=e00000014a2c8db8

Sep 14 20:58:20 titan3 Sep 14 20:58:20 titan3 [<a000000100019450>] kernel\_thread\_helper+0xd0/0x100 Sep 14 20:58:20 titan3 sp=e00000014a2cfe30 bsp=e00000014a2c8d90 Sep 14 20:58:20 titan3 [<a000000100009060>] start\_kernel\_thread+0x20/0x40 Sep 14 20:58:20 titan3 sp=e00000014a2cfe30 bsp=e00000014a2c8d90 Sep 14 20:58:20 titan3 Kernel panic - not syncing: Fatal exception

--- ./drivers/base/class\_simple.c.simple 2006-08-23 11:10:16.000000000 +0400 +++ ./drivers/base/class\_simple.c 2006-09-15 13:21:11.000000000 +0400 @@ -26,7 +26,11 @@ struct simple\_dev { }; #define to\_simple\_dev(d) container\_of(d, struct simple\_dev, class\_dev) +#ifdef CONFIG\_VE +#define simple\_dev\_list (get\_exec\_env()->\_simple\_dev\_list) +#else static LIST\_HEAD(simple\_dev\_list); +#endif static spinlock\_t simple\_dev\_list\_lock = SPIN\_LOCK\_UNLOCKED; static void release\_simple\_dev(struct class\_device \*class\_dev) --- ./include/linux/ve.h.simple 2006-09-15 11:52:53.000000000 +0400 +++ ./include/linux/ve.h 2006-09-15 13:13:25.000000000 +0400 @@ -194,6 +194,7 @@ struct ve\_struct { #endif struct subsystem \*class\_subsys; struct subsystem \*class\_obj\_subsys; + struct list\_head \_simple\_dev\_list; struct class \*net\_class; struct class\_simple \*tty\_class; --- ./kernel/vecalls.c.simple 2006-09-15 11:52:53.000000000 +0400 +++ ./kernel/vecalls.c 2006-09-15 13:17:28.000000000 +0400  $@@$  -1348,6 +1348,7  $@@$  static int init\_ve\_struct(struct ve\_stru  $ve\rightarrow$ init entry = init tsk; ve->features = data->feature\_mask; INIT\_LIST\_HEAD(&ve->vetask\_lh); + INIT\_LIST\_HEAD(&ve->\_simple\_dev\_list); init\_rwsem(&ve->op\_sem);  $ve\rightarrow$ ifindex =  $-1$ ;

```
--- ./kernel/ve.c.simple	2006-09-15 11:52:53.000000000 +0400
+++ ./kernel/ve.c	2006-09-15 13:21:05.000000000 +0400
@ @ -186,6 +186,7 @ @ struct ve_struct ve0 = {
```

```
 	._sysctl_local_port_range = { 1024, 4999 },
 Lcp\_port\_rover = 1024 - 1,
 #endif
+	._simple_dev_list	= LIST_HEAD_INIT(ve0._simple_dev_list),
 };
```
EXPORT\_SYMBOL(ve0);

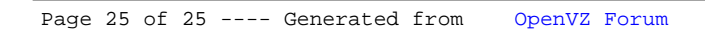